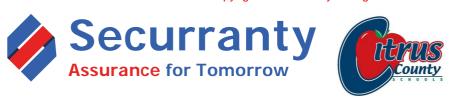

## PROTECT YOUR SCHOOL ISSUED DEVICE ACCIDENT'S HAPPEN!!

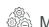

**Mechanical Malfunction** 

Port Failure

Display Failure

 $(\!\!\!\!/)$ 

Won't Power on

Hard Drive Failure

8

Battery Failure

Cracked screens

♠ Fire, Flood & Natural Disasters

⊘o L

Liquid spills & Immersion

Lost (Unexplained Loss)

(4)

Power Surge by Lightning

ξ

Accidental Damage

Vandalism

## Wifi Failure (1) Battery Failure \$125 Rear Camera \$150 **(** Speaker Failur \$130 Front Camera \$150 Screen Cracked Scree Malfunction \$430 \$430 (₽) Home Touch Failure Lightning Port Failure \$150

Click here for Apple iPad insurance Cost & Coverage

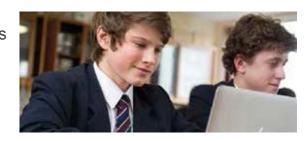

## **HOW TO PURCHASE POLICY**

- 1. <u>Click herto</u> view price, coverage, payment options as negotiated by your school or click on URL below. <u>https://securranty.com/citrus-schools</u>
- 2. Select Coverage Plan, if options are available
- 3. Select Coverage Term & Payment & Click Buy Now
- 4. Enter your child's First & Last Name, Asset Tag ID (white sticker on back of iPad) and Select the school name your child attends, in order to complete purchase (Requirement as per Citrus School).
- 5. Enter Account & Billing information (Parent or Guardian purchasing policy)
- 6. Complete purchase and look for confirmation emails in your Inbox or Junk folder
- Setup account password and access your account. You can also <u>click here</u> and choose forgot password
  option to reset your password.
- 8. Once you login, you can update device serial number, model & other missing information.

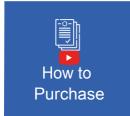

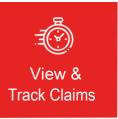

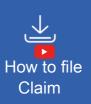

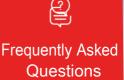

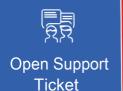

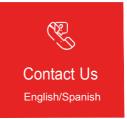